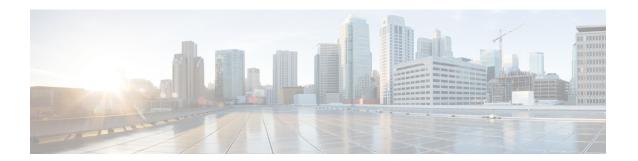

## **System Information**

• Device Console User Interface, on page 1

## **Device Console User Interface**

The Device Console UI consists of the following main elements:

- A central pane that includes four tabs: System Information, Device Connector, Inventory and Diagnostic Data.
- A top navigation menu that contains the Help menu and Logout button.

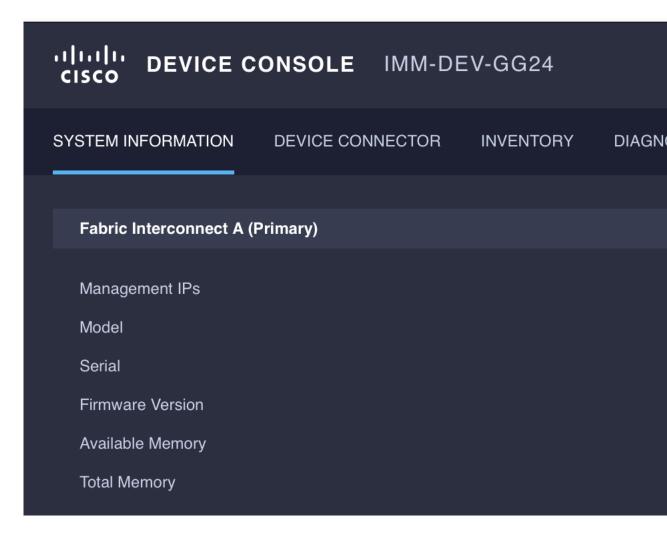

## **System Information**

The **System Information** tab provides details for the Fabric Interconnects, which includes a summary of the fabric interconnects properties, memory size, and firmware versions.

| Details          | Description                                                               |
|------------------|---------------------------------------------------------------------------|
| Management IP    | Displays the Cisco UCS management IP address.                             |
| Model            | Displays the Cisco UCS Fabric Interconnect series model.                  |
| Serial           | Displays the host ID/serial number of the server.                         |
| Firmware Version | Displays the current firmware version running on the Fabric Interconnect. |
| Available Memory | Displays the available memory.                                            |
| Total Memory     | Displays the total allocated memory.                                      |